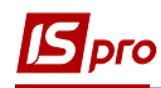

## **Зміна номеру аркуша в касовій книзі**

Зміна аркушу в касовій книзі може виникнути при первинному заповнення даних або при веденні книги в продовж календарного року. Тобто з нового року починається відлік сторінок.

При первинному внесенні просто зазначається необхідний номер аркушу, з якого починається робота в системі.

Для зміни номеру аркуша в касовій книзі, яка ведеться, обрати підсистему **Керування фінансовими розрахунками/Облік грошових коштів / Каса** та відкрити модуль **Касові книги**.

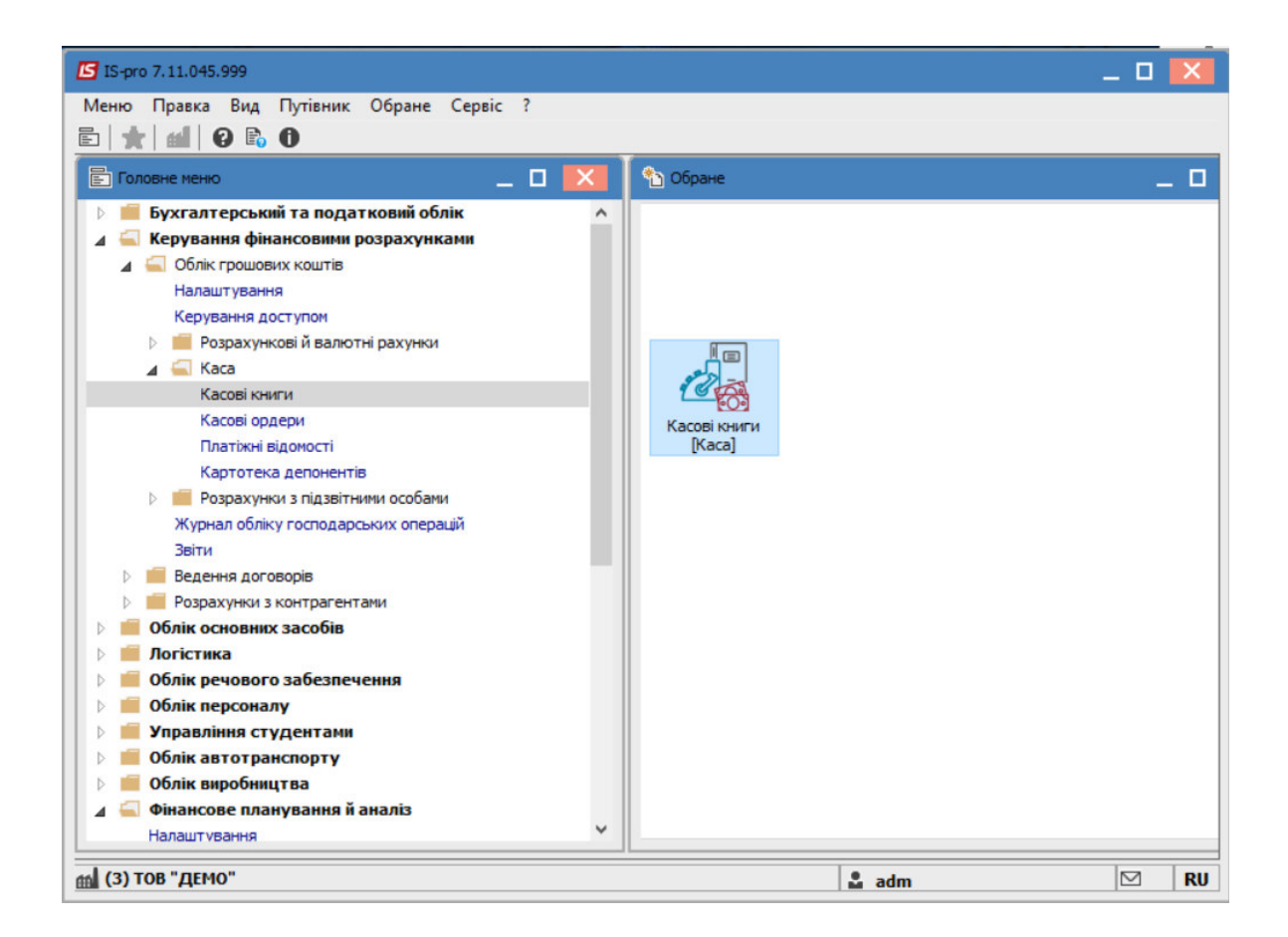

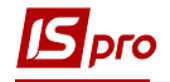

У полі **Рахунок** обрати необхідний.

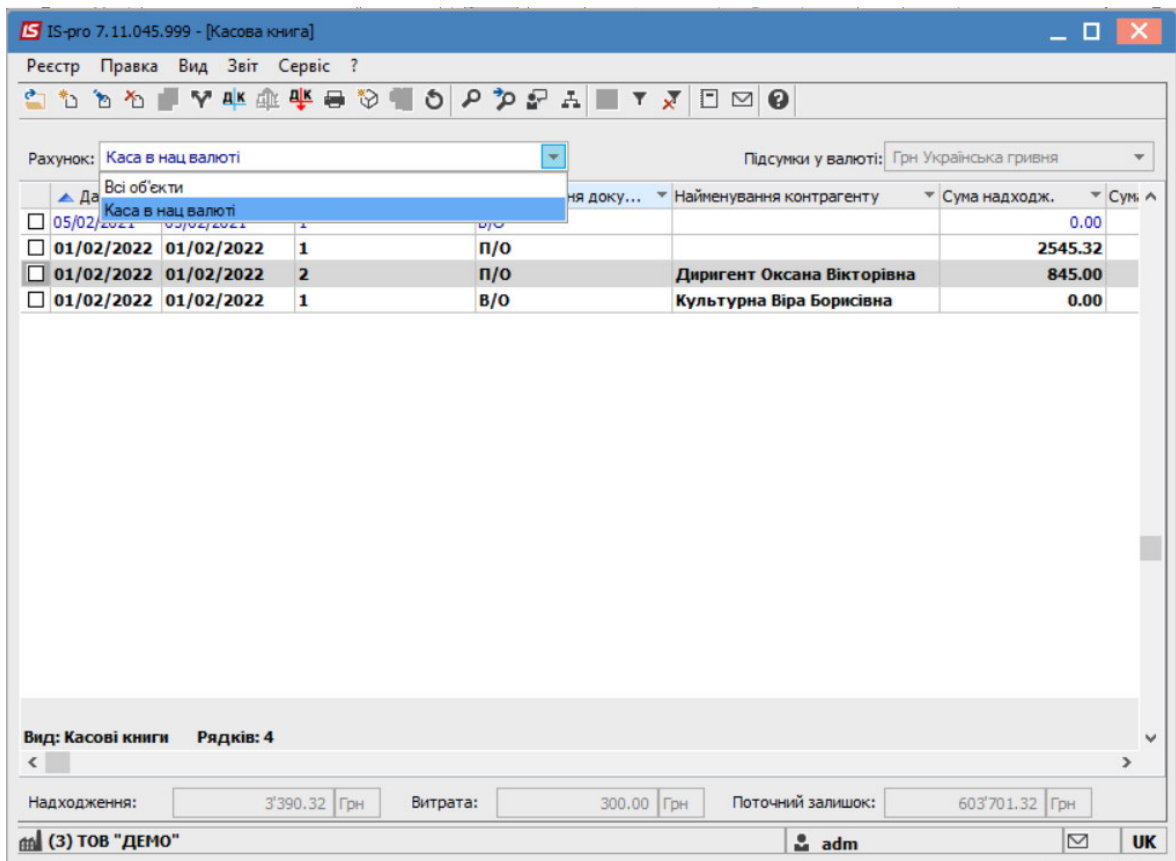

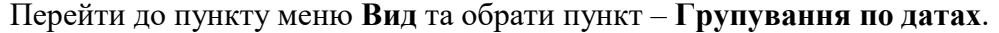

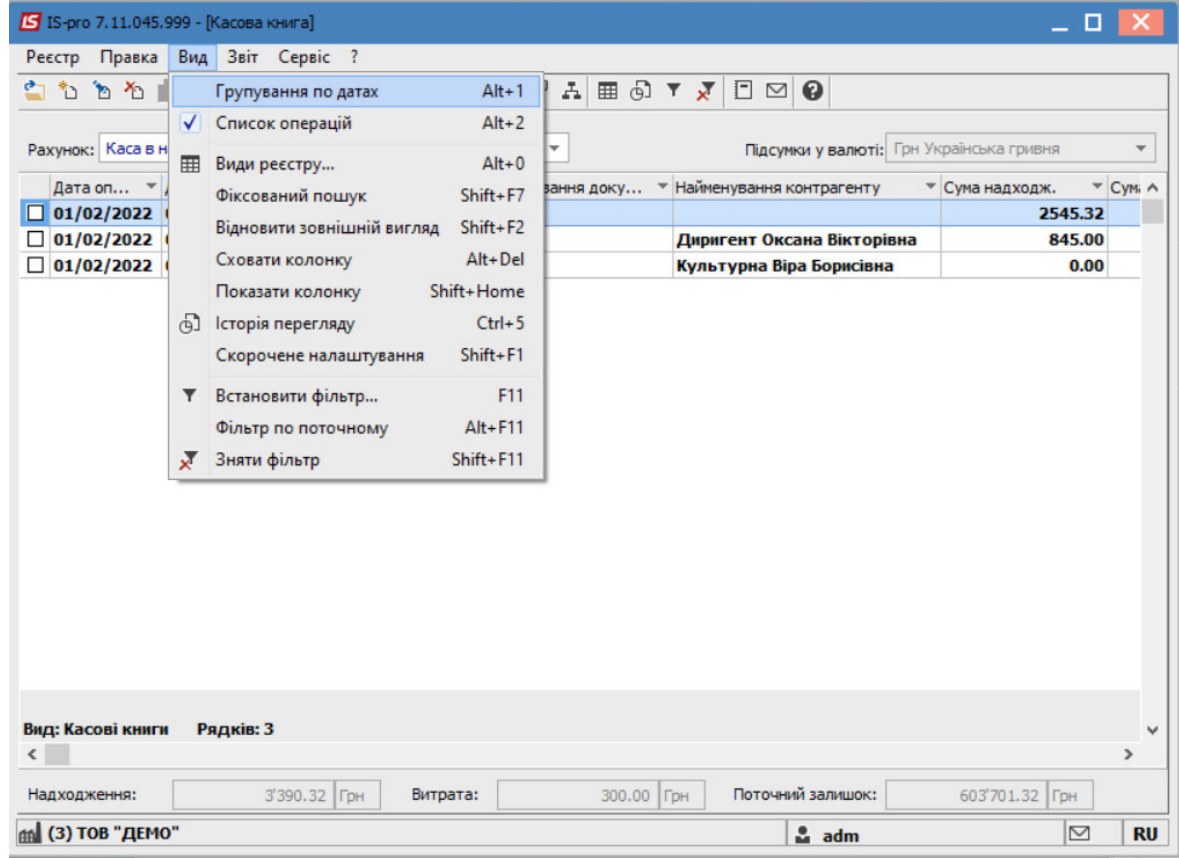

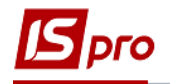

Обрати дату, в якій необхідно провести зміну аркушу (наприклад, перший робочій день року) та перейти до пункту меню **Реєстр/Змінити** або натиснути клавішу **F4.** 

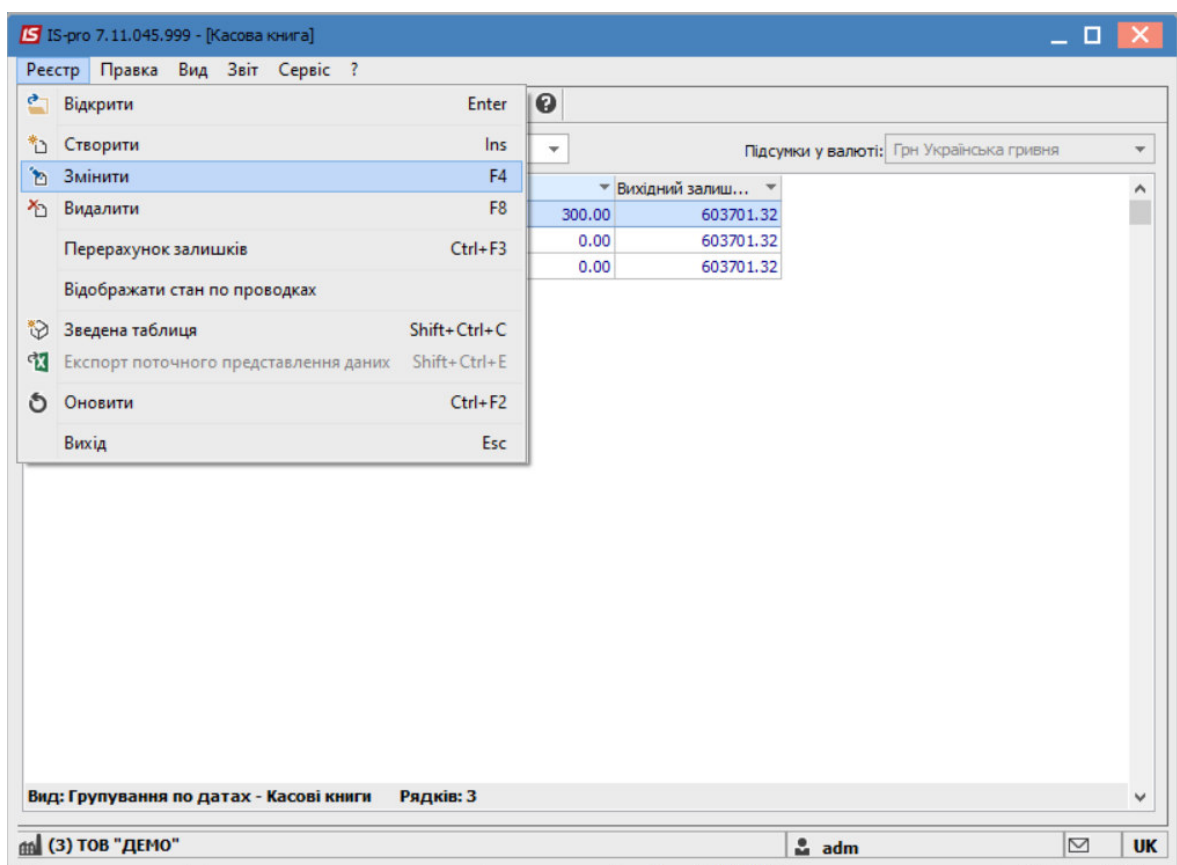

В діалоговому вікні **Редагування вхідного залишку** в полі **Номер аркушу** зазначити необхідний номер аркушу.

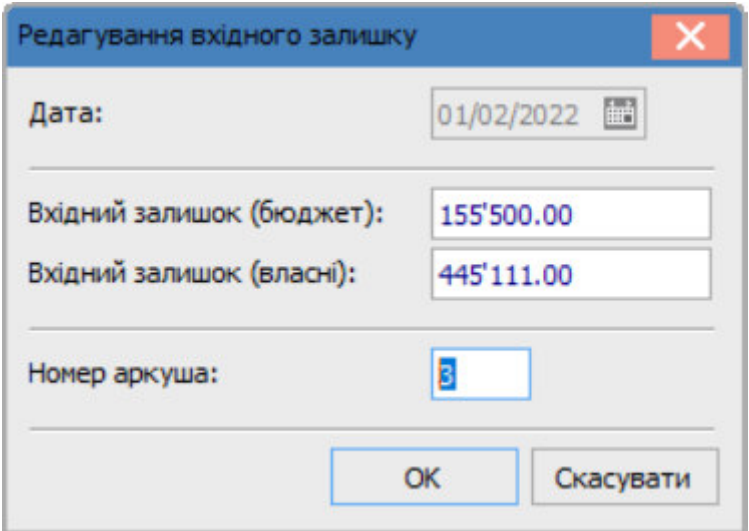

Натиснути кнопку **ОК**.